# Sun Java™ System Directory Server Versionshinweise

### Version 5.2 2005Q1

Teilenummer 819-2004

Diese Versionshinweise enthalten wichtige, zum Zeitpunkt der Veröffentlichung von Sun Java System Directory Server 5.2 2005Q1 verfügbare Informationen. In diesem Dokument werden neue Funktionen und Verbesserungen, bekannte Probleme und Einschränkungen und andere Informationen angesprochen, die Sie vor der Installation und Verwendung von Directory Server 5.2 lesen sollten.

Die neueste Ausgabe dieser Versionshinweise finden Sie auf der Sun Java System-Website für Dokumentationen unter [http://docs.sun.com/prod/sunone.](http://docs.sun.com/prod/sunone) Besuchen Sie diese Website, bevor Sie die Software installieren und einrichten. Auch später sollten Sie die Website regelmäßig aufsuchen, um die neuesten Versionshinweise und Produktdokumentationen einzusehen.

Diese Versionshinweise sind in die folgenden Abschnitte aufgegliedert:

- [Änderungsprotokoll der Versionshinweise](#page-1-0)
- [Über Directory Server 5.2 2005Q1](#page-1-1)
- [In dieser Version behobene Fehler](#page-4-0)
- [Wichtige Hinweise](#page-5-0)
- [Bekannte Probleme und Einschränkungen](#page-11-0)
- [Problemmeldungen und Feedback](#page-34-0)
- [Weitere Informationen über Sun](#page-35-0)

In der vorliegenden Dokumentation wird auf URLs von Drittanbietern verwiesen, über die zusätzliche relevante Informationen zur Verfügung gestellt werden.

**HINWEIS** Sun ist nicht haftbar für die Verfügbarkeit der Websites Dritter, die in diesem Dokument erwähnt werden. Sun unterstützt keine Inhalte, Werbung, Produkte oder sonstige Materialien, die auf oder über solche Websites oder Ressourcen verfügbar sind, und übernimmt keine Verantwortung oder Haftung dafür. Sun ist nicht verantwortlich oder haftbar für tatsächliche oder vermeintliche Schäden oder Verluste, die durch oder in Verbindung mit der Verwendung von über solche Websites oder Ressourcen verfügbaren Inhalten, Waren oder Dienstleistungen bzw. dem Vertrauen darauf entstanden sind.

# <span id="page-1-0"></span>Änderungsprotokoll der Versionshinweise

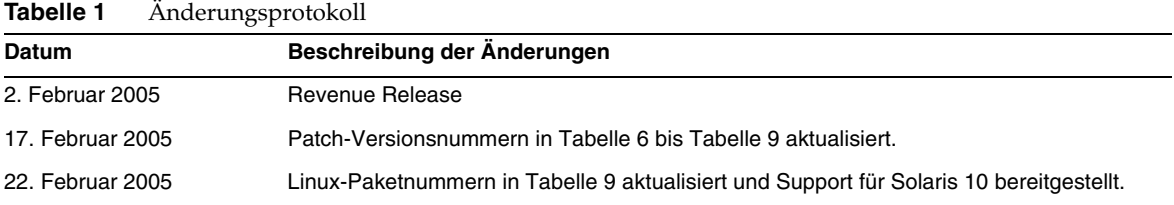

# <span id="page-1-1"></span>Über Directory Server 5.2 2005Q1

Directory Server 5.2 2005Q1 ist Teil von Sun Java Enterprise System, das in integrierter Form die wichtigsten branchenführenden Unternehmensnetzwerkdienste bereitstellt, die heutzutage für praktisch alle Firmen unabdingbar sind.

Dieser Abschnitt enthält Informationen zu folgenden Themen:

- [Neuheiten in dieser Version](#page-1-2)
- [Hardware- und Softwareanforderungen](#page-2-0)

### <span id="page-1-2"></span>Neuheiten in dieser Version

Directory Server 5.2 2005Q1 ist eine überarbeitete Version von Directory Server 5.2 2004Q2. Directory Server 5.2 2005Q1 enthält folgende neue Funktionen:

- Unterstützung für den von ldapv3 bereitgestellten DN-Änderungsvorgang
- Verbesserungen am Retro-Änderungsprotokoll

Informationen zu den in Directory Server 5.2 2005Q1 behobenen Problemen finden Sie unter "In [dieser Version behobene Fehler" auf Seite 5.](#page-4-0)

Die Directory Server-Befehle und Administration Server-Befehle sind nunmehr als man-Seiten dokumentiert. Weitere Informationen finden Sie unter ["Dokumentationshinweise" auf Seite 11.](#page-10-0) Die folgende Directory Server 4.x-Funktion steht in Directory Server 5.2 nicht mehr zur Verfügung:

• *Datenbank-Back-End-Plugin-Schnittstelle*. Anstelle dieser Schnittstelle können zur Implementierung von Plugins, die Zugriff auf alternative Verzeichnisdatenspeicher ermöglichen, die erweiterten, vor der Ausführung einsetzbaren Schnittstellen verwendet werden.

### <span id="page-2-0"></span>Hardware- und Softwareanforderungen

Die folgende Software ist für Directory Server 5.2 2005Q1 erforderlich.

**VORSICHT** Vor der Installation von Directory Server unter Solaris 8 Ultra SPARC® und Solaris 9 Ultra SPARC® müssen Sie sicherstellen, dass die erforderlichen Betriebssystem-Patches installiert wurden. Diese Patches sind als Patch-Cluster oder als einzelne Patches unter der Adresse <http://sunsolve.sun.com> erhältlich. Der Cluster der erforderlichen Betriebssystem-Patches enthält ein Installationsskript, das die Patches in der korrekten Reihenfolge installiert. Die Cluster werden in regelmäßigen Abständen mit neuen Versionen der Patches aktualisiert. Klicken Sie auf die Verknüpfung "Patches" auf der SunSolve-Website und folgen Sie den Verknüpfungen, um die Cluster der erforderlichen Betriebssystem-Patches herunterzuladen.

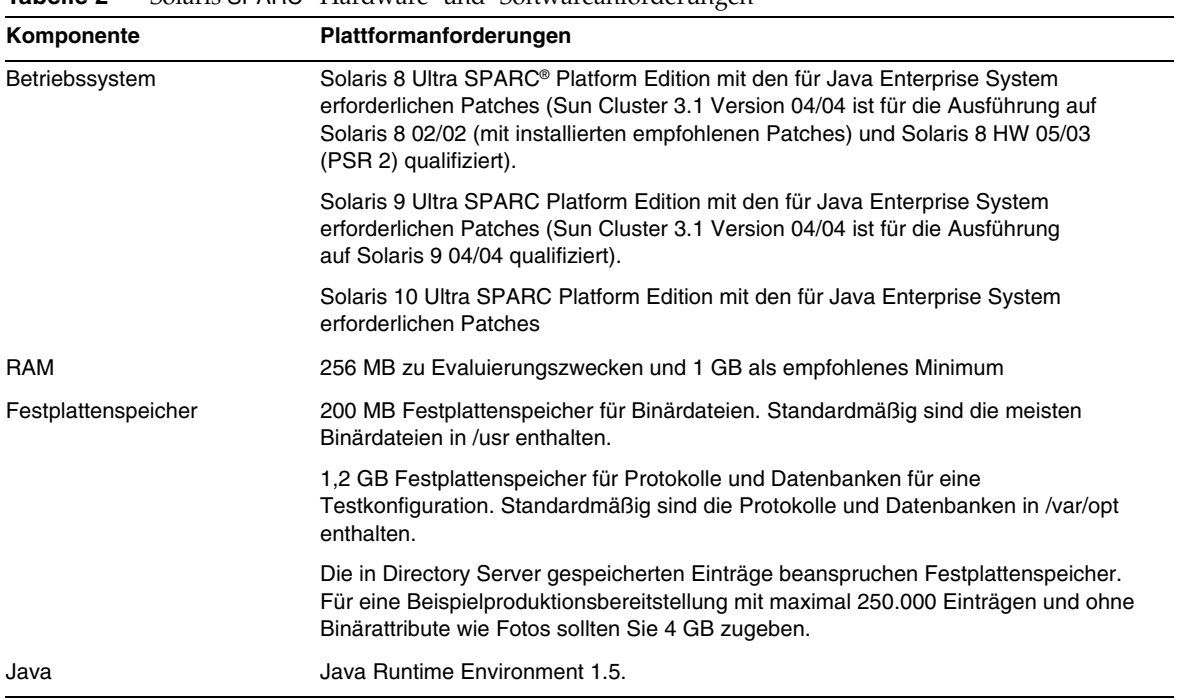

#### **Tabelle 2** Solaris SPARC®-Hardware- und -Softwareanforderungen

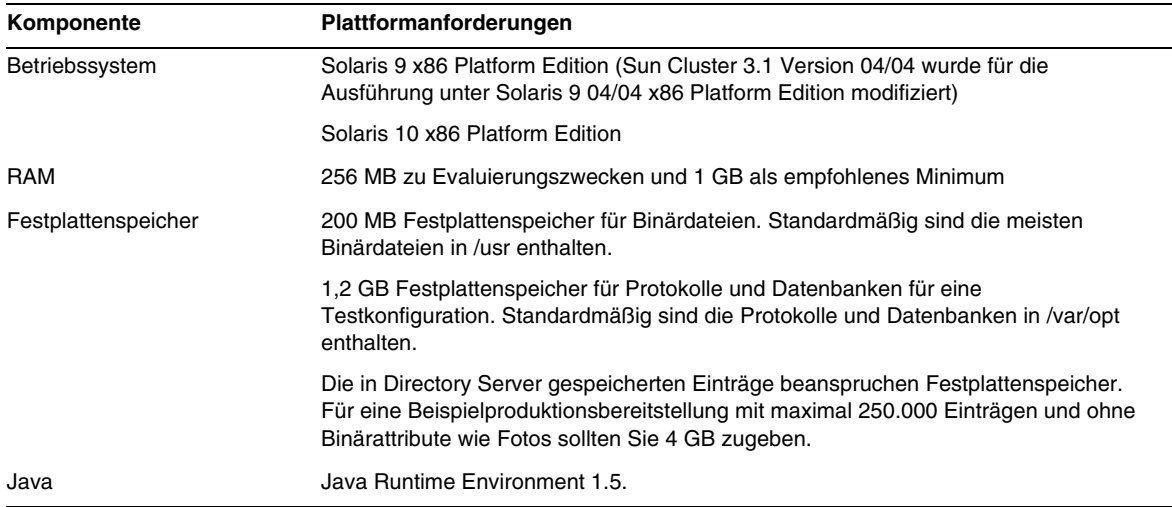

#### **Tabelle 3** Hardware- und Softwareanforderungen für Solaris x86

#### **Tabelle 4** Hardware- und Softwareanforderungen für Linux

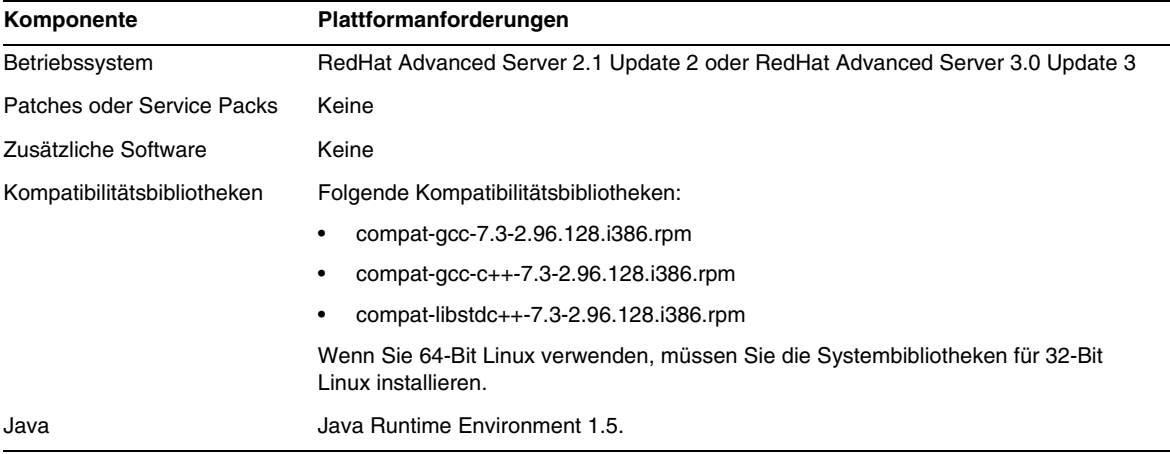

#### **HINWEIS** Directory Server 5.2 wurde mit Sun Cluster 3.1 validiert.

Eventuell müssen vor der Installation von Directory Server 5.2 bestimmte Betriebssystem-Patches installiert werden. Weitere Informationen finden Sie in *Directory Server Installation and Tuning Guide* (im Lieferumfang der ersten Version von Directory Server 5.2 enthalten). Solaris-Patches erhalten Sie auf der Sun-Website unter <http://sunsolve.sun.com>

# <span id="page-4-0"></span>In dieser Version behobene Fehler

In der nachfolgenden Tabelle werden die in Directory Server 5.22005Q1 behobenen Fehler beschrieben.

| <b>Fehlernummer</b>   | <b>Beschreibung</b>                                                                                                    |
|-----------------------|----------------------------------------------------------------------------------------------------|
| 2069724<br>(4866642)  | Suchvorgänge, die auf einem Subzeichenfolgen-Filter für das Telefonnummer-Attribut basieren,<br>schlagen fehl, wenn im Filter direkt hinter der Subzeichenfolge * ein Leerzeichen enthalten ist. |
| 2078726/<br>(4973380) | Directory Server reagiert nicht mehr, wenn (im Rahmen von Hinzufügevorgängen) sowohl ein<br>VLV-Index zum Durchsuchen aktualisiert als auch ein VLV-Suchvorgang durchgeführt wird.               |
| 2078935<br>(4976129)  | nsslapd-XXXXXXlog-logmaxdiskspace funktioniert nicht über 2 GB                                                                                                    |
| 2081033<br>(5005446)  | directoryserver monitor-Befehl funktioniert nicht bei nicht aktiven Knoten in einem Cluster                                                                                                    |
| 2122385<br>(4889077)  | db2ldif führt zu unerwarteten Fehlern, wenn in der -s-Option Subsuffixe angegeben werden                                                                                                    |
| 2122386<br>(4925250)  | Nicht zutreffende Fehlermeldung beim Exportieren eines Teilbaums mit der db2ldif -s-Option                                                                                                    |
| 4527623               | Kontosperre wird nicht gelöscht, wenn das Passwort geändert wird                                                                                                    |
| 4529532               | Leerzeichen am Ende werden während der Remotekonsolen-Importvorgänge nicht beibehalten                                                                                                    |
| 4755958               | Idapsearch auf Linux-Systemen                                                                                                    |
| 4819710               | Es kam zu Problemen, wenn sowohl LDAPv2- als auch LDAPv3-Anwendungen<br>zertifikatsbezogene Attribute verwendeten                                                                                |
| 4861499               | nsslapd-rewrite-rfc1274 Falsche Übersetzung von Attributen von LDAP v2 auf LDAP v3                                                                                                    |
| 4869781               | Die Verwendung des db21dif-Befehls in Verbindung mit der -r-Option verursacht ein nicht<br>ordnungsgemäßes Herunterfahren der Datenbank                                                          |
| 4917152               | Verkettete Suffixe geben Groß-/Kleinbuchstaben-DNs in Kleinbuchstaben zurück                                                                                                    |
| 4938877               | Nicht zutreffende Fehlermeldung wird zurückgegeben, wenn das txlog-Verzeichnis fehlt                                                                                                    |
| 4956596               | Zusätzliche Dokumentation für die Verwendung des Plugins für referenzielle Integrität mit<br>Erbreplikation erforderlich                                                                         |
| 4971699               | Wenn der Instanzenname "test-cert" lautet, wird SSL für Directory Server nicht gestartet                                                                                                    |
| 4977320               | Verbraucher muss zweimal neu initialisiert werden, nachdem Attribute geändert wurden,<br>die durch die Teilreplikation repliziert wurden                                                         |
| 4987124               | Wenn Directory Server gleichzeitig zwei Einträge mit doppelten UIDs hinzugefügt werden,<br>wird die UID-Eindeutigkeit nicht erzwungen                                                            |

**Tabelle 5** In Directory Server 5.2 2005Q1 behobene Fehler

| <b>Fehlernummer</b> | <b>Beschreibung</b>                                                                                                    |
|---------------------|----------------------------------------------------------------------------------------------------|
| 4997578             | Durch die Verwendung der Funktion für die Attributverschlüsselung werden für das UID-Attribut<br>u. U. doppelte Werte generiert                                                                                             |
| 5006198             | Große Replikationsverzögerungen in 4-seitiger MMR                                                                                                    |
| 5025653             | Wenn im Textfeld des Suchindexes der Directory Server-Online-Hilfe bestimmte<br>Mehrbyte-Zeichen eingegeben werden, werden zusätzliche Zeichen vorangestellt<br>und es wird ein ArrayOutofBounds-Ausnahmefehler ausgegeben. |
| 5041885             | nsSchemaCSN" weist nach AS + DS-Aktualisierung von Patch1 => Patch2 mehrere Werte auf                                                                                                    |
| 5045854             | Keine symbolischen Verknüpfungen zum slapd-Verzeichnis für Online-Hilfe                                                                                                    |
| 5046691             | Copyright-Datum in Online-Hilfe ist inkorrekt                                                                                                    |
| 5047194             | Japanische Online-Hilfe ist unvollständig                                                                                                    |
| 5046714             | Online-Hilfe in Französisch und Deutsch enthält HTML-Tags anstelle von angezeigten Zeichen                                                                                                    |
| 5067904             | Konsole kann keine Zertifikate anzeigen, in deren DN ein Anführungszeichen (") enthalten ist                                                                                                    |
| 6181119             | Ungültiges Format für 00core. Idif nach Aktualisierung von DS5.2Patch1 => Patch3                                                                                                    |
| 6181203             | Upgrade bewirkt keine Aktualisierung des Schemas: Attribut ,modDNEnabledSuffixes' fehlt                                                                                                    |
| 6194664             | JES3 build07 - i18n - Fehler: Dialogfeld zum Erstellen von Rollenmitgliedern enthält keinen Text                                                                                                    |

**Tabelle 5** In Directory Server 5.2 2005Q1 behobene Fehler *(Fortsetzung)*

# <span id="page-5-0"></span>Wichtige Hinweise

Informationen, die nicht in der Hauptdokumentation des Produkts enthalten sind, finden Sie in den folgenden Abschnitten:

- [Installationshinweise](#page-5-1)
- [Kompatibilitätshinweise](#page-9-0)
- [Dokumentationshinweise](#page-10-0)

## <span id="page-5-1"></span>Installationshinweise

Informationen zu den Anforderungen und der Installation von Patches finden Sie in den folgenden Abschnitten:

- [Patch-Anforderungen](#page-6-0)
- [Allgemeine Informationen zur Installation](#page-8-0)

#### <span id="page-6-0"></span>Patch-Anforderungen

Wenn Sie Directory Server 5.2 von Solaris-Paketen installiert haben und es mit dem von Java Enterprise System 2005Q1 bereitgestellten Directory Server abgleichen möchten, installieren Sie die nachfolgend aufgeführten Patches mit der entsprechenden oder einer höheren Versionsnummer. Die Patches stehen unter [http://sunsolve.sun.com.](http://sunsolve.sun.com) zur Verfügung.

**VORSICHT** Um sicherzustellen, dass Produktabhängigkeiten erhalten bleiben, müssen die Patches unbedingt in der Reihenfolge installiert werden, in der sie in den nachfolgenden Tabellen aufgeführt sind.

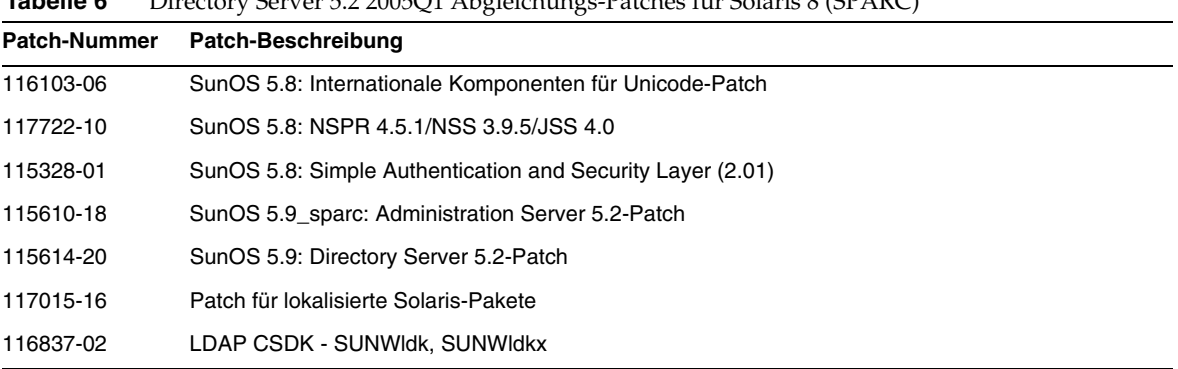

#### **Tabelle 6** Directory Server 5.2 2005Q1 Abgleichungs-Patches für Solaris 8 (SPARC)

#### **Tabelle 7** Directory Server 5.2 2005Q1 Abgleichungs-Patches für Solaris 9 (SPARC)

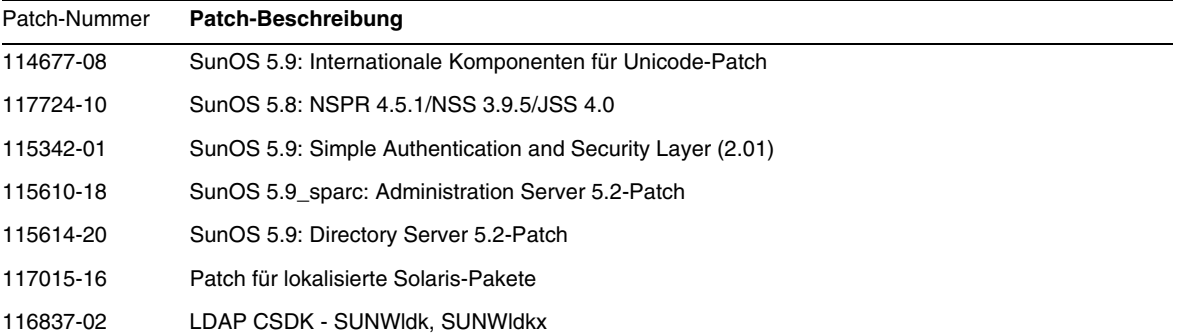

| <b>Patch-Nummer</b> | Patch-Beschreibung                                          |
|---------------------|-------------------------------------------------------------|
| 114678-08           | SunOS 5.9 x86: Internationale Komponenten für Unicode-Patch |
| 117725-10           | SunOS 5.8: NSPR 4.5.1/NSS 3.9.5/JSS 4.0                     |
| 115611-18           | SunOS 5.9 x86: Administration Server 5.2-Patch              |
| 115615-20           | SunOS 5.9 x86: Directory Server 5.2-Patch                   |
| 117015-16           | Patch für lokalisierte Solaris-Pakete                       |
| 116838-02           | LDAP CSDK - SUNWIdk                                         |

**Tabelle 8** Directory Server 5.2 2005Q1 Abgleichungs-Patches für Solaris 9 (x86)

Auf Linux-Systemen zählen der unter <http://sunsolve.sun.com> verfügbare Directory Server-Patch und die Administration Server-Patches zu den Aligment Patches und den Patches für gemeinsame Komponenten, die auf der Verteilungs-CD enthalten sind. Informationen zum Ausfindigmachen und Installieren der RPMs finden Sie im Abschnitt "Anwenden von Linux-RPMs für gemeinsam genutzte Komponenten" im *Aktualisierungs- und Migrationshandbuch zu Sun Java Enterprise System 2005Q1*.

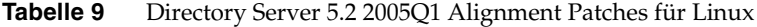

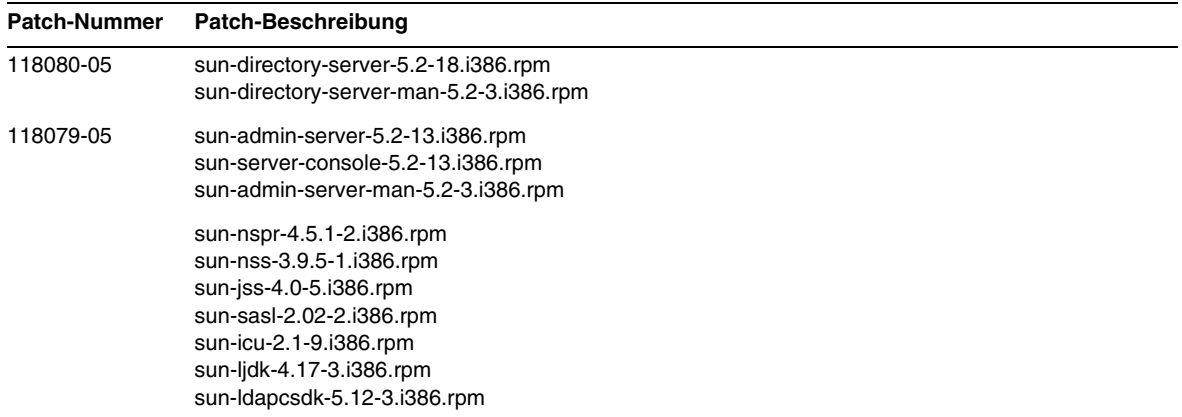

#### Weitere Informationen zu Sun Java Enterprise System finden Sie unter

<http://www.sun.com/software/learnabout/enterprisesystem/index.html>.

#### <span id="page-8-0"></span>Allgemeine Informationen zur Installation

- Informationen zum standardmäßigen Installationsverzeichnis für man-Seitenpakete finden Sie unter ["Dokumentationshinweise" auf Seite 11](#page-10-0).
- Das idsktune-Dienstprogramm verweist möglicherweise auf Patches, von denen es bereits neuere Versionen gibt. Vergewissern Sie sich bei SunSolve unter [http://sunsolve.sun.com,](http://sunsolve.sun.com)  dass Sie über die jeweils aktuelle Version verfügen.
- Zur Installation auf Solaris-Systemen ist das Paket SUNWnisu erforderlich. Das Vorhandensein des SUNWnisu-Pakets bedeutet aber nicht, dass Sie NIS verwenden müssen.
- Leerzeichen im Installationspfad werden nicht unterstützt. Geben Sie in Ihrem Installationspfad daher keine Leerzeichen ein.
- Wenn Sie Directory Server 5.2 aus einem Solaris-Paket installieren, sollten Sie als *ServerRoot* keine symbolische Verknüpfung angeben. *ServerRoot* ist der Pfad, von dem aus Sie auf die freigegebenen Binärdateien von Directory Server, Administration Server und die Befehlszeilenprogramme zugreifen. Falls Sie als *ServerRoot* eine symbolische Verknüpfung angeben und danach versuchen, den Administration Server als anderer Benutzer als der Root-Benutzer zu starten, wird folgender Fehler ausgegeben:

```
You must be root to run this command
```
- Die Schemadatei 11rfc2307.ldif wurde in Directory Server 5.2 an rfc2307 angepasst. Dieser Datei entsprechen die Dateien 10rfc2307.ldif (in Zip-Installationen der Version 5.1) und 11rfc23.ldif (in Solaris 5.1-Paketen). Anwendungen, die die Directory Server-Version 5.1 dieses Schemas verwenden, sind möglicherweise von dieser Änderung betroffen. An der Schemadatei 11rfc2307.ldif wurden folgende Änderungen vorgenommen:
	- ❍ Die Attribute automount und automountInformation wurden entfernt.
	- ❍ Aus der Liste der zulässigen Attribute der Objektklasse ipHost wurde das Attribut o \$ ou \$ owner \$ seeAlso \$ serialNumber entfernt.
	- ❍ Aus der Liste der erforderlichen Attribute der Objektklasse ieee802Device wurde das Attribut cn entfernt.
	- ❍ Aus der Liste der zulässigen Attribute der Objektklasse ieee802Device wurde das Attribut description  $\frac{1}{2}$  is  $\circ$   $\circ$  ou  $\circ$  owner  $\circ$  seeAlso  $\circ$  serialNumber entfernt.
	- ❍ Aus der Liste der erforderlichen Attribute der Objektklasse bootableDevice wurde das Attribut cn entfernt.
	- ❍ Aus der Liste der zulässigen Attribute der Objektklasse bootableDevice wurde das Attribut description \$ l \$ o \$ ou \$ owner \$ seeAlso \$ serialNumber entfernt.
	- ❍ Die Objekt-ID der Objektklasse nisMap wurde in 1.3.6.1.1.1.2.9 geändert.

Um eine Inkonsistenz zwischen Schema und Datenbank zu verhindern, wird die Schemadatei während der Migration von Directory Server 5.1 auf Directory Server 5.2 migriert. Wenn die folgenden Bedingungen erfüllt sind, sollten Sie vor der Migration die Schemadatei aus dem 5.1-Schema entfernen:

- ❍ Wenn Sie die Schemadatei angepasst haben.
- ❍ Ihre Datenbank verweist nicht auf das Schema, das in der Schemadatei enthalten ist.

Indem Sie die Schemadatei aus Ihrem 5.1-Schema entfernen, können Sie eine Dateiversion verwenden, die mit rfc2307 kompatibel ist.

Wenn Sie die Datei bearbeitet haben oder Ihre Datenbank auf das darin enthaltene Schema verweist, führen Sie die folgenden Schritte aus:

- ❍ Entfernen Sie bei Zip-Installationen die Datei 10rfc2307.ldif aus dem Schemaverzeichnis der Version 5.1 und kopieren Sie die Datei 11rfc2307.ldif der Version 5.2 in das Schemaverzeichnis der Version 5.1. (In Directory Server Solaris-Paketen der Version 5.1 ist diese Änderung bereits enthalten.)
- ❍ Kopieren Sie die folgenden Dateien aus dem Schemaverzeichnis der Version 5.2 in das Schemaverzeichnis der Version 5.1. Die alten Versionen dieser Dateien werden dabei ersetzt:

```
11rfc2307.ldif, 50ns-msg.ldif, 30ns-common.ldif, 
50ns-directory.ldif, 50ns-mail.ldif, 50ns-mlm.ldif, 50ns-admin.ldif, 
50ns-certificate.ldif, 50ns-netshare.ldif, 50ns-legacy.ldif und 
20subscriber.ldif.
```
**HINWEIS:** Diese Änderung wirkt sich auch auf die Replikation aus. Weitere Informationen finden Sie im Abschnitt [Replikation](#page-23-0).

- Wenn Sie die SASL Kerberos-Authentifizierung auf Solaris-Plattformen verwenden möchten, muss DNS konfiguriert sein.
- Auf Linux-Systemen sollten die Cache-Werte insgesamt 600 MB nicht überschreiten.

### <span id="page-9-0"></span>Kompatibilitätshinweise

- Das Sun Crypto Accelerator Board 1000 wird von Directory Server 5.2 2005Q1 auf 32-Bit-Servern unterstützt. Andere Versionen von Sun Crypto Accelerator Board werden nicht unterstützt.
- Die man-Seiten zum LDAP-Dienstprogramm für Sun Solaris-Plattformen enthalten keine Dokumentation zur Sun Java System-Version der LDAP-Dienstprogramme ldapsearch, ldapmodify, ldapdelete und ldapadd. Informationen zu diesen Dienstprogrammen finden Sie unter *Directory Server Man-Seitenreferenz*.

### <span id="page-10-0"></span>Dokumentationshinweise

#### Man-Seiten

Directory Server- und Administration Server-Befehle werden nun als man-Seiten dokumentiert und in den folgenden Formaten bereitgestellt:

- Als HTML und PDF in den folgenden neuen Dokumenten: *Directory Server Man-Seitenreferenz* und *Administration Server Man-Seitenreferenz*
- Als Pakete in der Softwareverteilung

#### ➤ **So greifen Sie auf die man-Seiten zu**

**1.** Stellen Sie sicher, dass die man-Seitenpakete in den folgenden Standardverzeichnissen installiert werden:

Für Solaris-Systeme:

SUNWdsman in /opt/SUNWdsman/man

SUNWasman in /opt/SUNWasman/man

Für Linux-Systeme:

sun-directory-server-man-5.2-1.i386.rpm in /opt/sun/man

**2.** Aktualisieren Sie die MANPATH-Umgebungsvariable:

Führen Sie für Solaris-Systeme die folgenden Befehle aus:

- \$ export MANPATH=\${MANPATH}:/opt/SUNWdsman/man
- \$ export MANPATH=\${MANPATH}:/opt/SUNWasman/man

Führen Sie für Linux-Systeme den folgenden Befehl aus:

\$ export MANPATH=\${MANPATH}:/opt/sun/man

#### Produktversionsnummer

In einigen Teilen der Directory Server-Dokumentation und -Konsole lautet die Versionsnummer des Produkts 5.2.Directory Server 5.2 2005Q1 ist eine überarbeitete Version von Directory Server 5.2.

#### Lokalisierte Dokumentation

Lokalisierte Dokumentation wird bei Verfügbarkeit unter <http://docs.sun.com/> bereitgestellt.

# <span id="page-11-0"></span>Bekannte Probleme und Einschränkungen

In diesem Abschnitt werden bekannte Probleme und Einschränkungen von Directory Server 5.2 2005Q1 beschrieben. Die Probleme sind in die folgenden Kategorien unterteilt:

- [Installation, Deinstallation und Migration](#page-11-1)
- [Sicherheitsfunktionen](#page-21-0)
- [Replikation](#page-23-0)
- [Konformität](#page-26-0)
- [Directory Server-Konsole](#page-26-1)
- [Core-Server](#page-29-0)
- [Directory Server-Plugins](#page-31-0)
- **[Sonstiges](#page-32-0)**

## <span id="page-11-1"></span>Installation, Deinstallation und Migration

#### **Fehler beim Aktualisieren von RPM für Directory Server (#2122219 und 5071553)**

Die Aktualisierung auf die neue Version von RPM für Directory Server schlägt mit dem Beendigungsstatus 1 fehl, da der vorherige RPM nicht deinstalliert wurde. Dieses Problem tritt bei Aktualisierungen auf folgende RPM für Directory Server auf:

- sun-directory-server-5.2-6.i386.rpm
- sun-directory-server-5.2-18.i386.rpm

Die neue Version von RPM für Directory Server wird korrekt installiert.

#### *Umgehung*

Nach der Installation der neuen Version von RPM für Directory Server sollten Sie den vorherigen RPM manuell mit dem folgenden Befehl deinstallieren:

# rpm -e --noscripts sun-directory-server-5.2-<*previous-rpm-version*>

#### **Directory Server kann nicht installiert werden, wenn das Root-Suffix Leerzeichen enthält (#4526501)**

Ein Root-Suffix darf keine Leerzeichen enthalten.

#### *Umgehung*

Falls Ihr Root-Suffix Leerzeichen enthält, korrigieren Sie das bei der Installation erstellte Suffix. Führen Sie die folgenden Schritte aus, um die Leerzeichen daraus zu entfernen:

- **1.** Offnen Sie auf der Sun Java System Server-Konsole die Registerkarte "Server und Anwendungen" und wählen Sie dort den ersten Verzeichniseintrag im linken Navigationsbereich aus.
- **2.** Klicken Sie auf "Bearbeiten" und korrigieren Sie das Suffix im Teilbaum-Feld "Benutzerverzeichnis".
- **3.** Klicken Sie auf "OK", um die Anderung zu speichern.

#### **Fehlermeldung beim Ausführen von migrateInstance5-Skript (#4529552)**

Wenn das Skript migrateInstance5 mit deaktivierter Fehlerprotokollierung ausgeführt wird, wird in einer Meldung mitgeteilt, dass der Migrationsprozess versucht, den Server ein zweites Mal zu starten, obwohl der Server bereits läuft.

#### *Umgehung*

- Wenn die Fehlerprotokollierung deaktiviert ist, können Sie diese Fehlermeldung ignorieren.
- Wenn die Fehlerprotokollierung aktiviert ist, lesen Sie im Fehlerprotokoll nach, was diese Meldung bedeutet.

#### **Während der Installation wurde im Konfigurations-Directory Server ein Fehler hinsichtlich eines doppelt vorhandenen Wertes protokolliert (#4841576)**

Bei der Konfiguration von Directory Server wird für jede Installation eines neuen Servers dem Servergruppeneintrag eine ACI hinzugefügt. Wenn der Eintrag bereits existiert und der ACI-Wert bereits im Eintrag vorhanden ist (dieser Fall tritt ein, wenn Administration Server nach Directory Server installiert wird), wird in Konfigurations-Directory Server folgender harmloser Fehler hinsichtlich eines doppelt vorhandenen Wertes protokolliert:

[07/May/2004:16:52:29 +0200] - ERROR<5398> - Entry - conn=-1 op=-1msgId=-1 - Duplicate value addition in attribute "aci" of entry "cn=Server Groups, cn=sorgho.france.sun.com, ou=france.sun.com,o=NetscapeRoot"

*Umgehung* Ignorieren Sie die Fehlermeldung.

#### **Ausschließliche Verwendung des restart-admin-Befehls im aktiven Knoten einer clusterfähigen Umgebung (#4862968)**

#### **Zur Installation der Version für traditionelles Chinesisch (zh\_TW) können keine Multibyte-Zeichen verwendet werden (#4882801)**

Wenn Sie bei der Installation der Version für traditionelles Chinesisch (zh\_TW) für den Suffixnamen Multibyte-Zeichen eingeben, wird der Suffixname auf der Konsole nicht richtig angezeigt. Dieses Problem tritt nur auf SPARC-Prozessoren bei 32-Bit- und 64-Bit-Installationen aus Solaris-Paketen auf.

#### *Umgehung*

- **1.** Geben Sie bei der Installation für den Suffixnamen Monobyte-Zeichen ein. Nach der Installation können Sie das gewünschte Multibyte-Suffix auf der Konsole eingeben.
- **2.** Aktualisieren Sie JRE auf Version 1.4.1 oder höher.

#### **Bei der Installation von AS und DS können keine Multibyte-Zeichen verwendet werden (#4882927)**

Wenn Sie während der Installation Multibyte-Zeichen verwenden (Ausnahme: im Suffixnamen), werden Directory Server und Administration Server nicht ordnungsgemäß konfiguriert.

#### *Umgehung*

Verwenden Sie für alle Felder mit Ausnahme des Suffixnamens Monobyte-Zeichen.

#### **Wegen Verwendung eines inkorrekten Passworts während der Befehlszeileninstallation kommt es zu einer Schleife (#4885580)**

Wenn Sie während der Installation an der Befehlszeile ein inkorrektes Passwort eingeben, geraten Sie in eine Schleife.

#### *Umgehung*

Wenn Sie zur erneuten Eingabe des Passworts aufgefordert werden, geben Sie "<" ein, um zum vorherigen Eingabeelement zurückzukehren, und betätigen Sie dann die Eingabetaste, um die vorherige Auswahl beizubehalten. Geben Sie diesmal das korrekte Passwort ein.

#### **Hinweis auf fehlende Zeichensätze während der Deinstallation (#4887423)**

Wenn Sie über die Konsole eine Deinstallation vornehmen, können Sie über die Schaltfläche OK die Deinstallationsprotokolle verwerfen. Bei Verwendung der Schaltfläche OK erhalten Sie möglicherweise eine Warnung zu fehlenden Zeichensätzen.

#### *Umgehung*

Keine. Ignorieren Sie solche Warnmeldungen.

#### **Der Befehl pkgrm entfernt nicht alle Directory Server-Verteilungspakete (#4911028)**

Nach Ausführung des Befehls pkgrm verbleiben das Verzeichnis /usr/ds sowie einige Dateien.

#### *Umgehung*

Entfernen Sie nach Ausführung des Befehls pkgrm manuell das Verzeichnis /usr/ds und die darin enthaltenen Dateien.

#### **Bei Verwendung eines Remotekonfigurationsverzeichnisses schlägt die Konfiguration von Directory Server fehl (#4931503)**

Wenn Directory Server über ein Remotekonfigurationsverzeichnis konfiguriert wird, schlägt die Konfiguration fehl, wenn die Verwaltungsdomäne des Remoteverzeichnisses nicht mit der Verwaltungsdomäne im Setup-Vorgang übereinstimmt.

#### *Umgehung*

Bei Verwendung eines Remotekonfigurationsverzeichnisses zur Konfiguration von Directory Server müssen Sie die gleiche Verwaltungsdomäne verwenden, die im Remotekonfigurationsverzeichnis definiert ist.

#### **Einige Plugins werden nicht von Directory Server 4.x auf Directory Server 5.x migriert (#4942616)**

Während der Migration von Directory Server 4.x auf Directory Server 5.x werden nicht alle Plugins migriert.

*Umgehung*

Setzen Sie in der Konfigurationsdatei 4.x slapd.ldbm.conf den Plugin-Pfad des zu migrierenden Plugins in Anführungszeichen.

Ändern Sie beispielsweise die referenzielle Integrität des Plugins nach Vorgängen von

/mydirectory/ds416/lib/referint-plugin.so<.....>

zu

"/mydirectory/ds416/lib/referint-plugin.so"<.....>

#### **Administration Server kann auf einem x86-Cluster nicht von der Konsole neu gestartet werden (#4974780)**

Der Administration Server kann von der Konsole nicht neu gestartet werden, wenn Solaris 9 auf einem x86-Cluster verwendet wird.

*Umgehung*

Wählen Sie an der Administration Server-Konsole Server stoppen und anschließend Server neu starten.

#### **Der Befehl pkgrm schlägt fehl, wenn Directory Server konfiguriert wird (#4992818)**

Wenn Directory Server konfiguriert ist, werden durch den Befehl pkgrm die folgenden Pakete nicht entfernt:

- Ein Paket von der Directory Server-Installation
- Ein Paket von den gemeinsamen Komponenten, auf das Directory Server angewiesen ist

#### *Umgehung*

Vor der Ausführung des Befehls pkgrm sollten Sie die Konfiguration von Directory Server mit dem folgenden Befehl rückgängig machen: /usr/sbin/directoryserver -u 5.2 unconfigure

Wenn Sie die Konfiguration von Directory Server vor Ausführung des Befehls pkgrm nicht rückgängig gemacht haben, gehen Sie folgendermaßen vor:

- Löschen Sie die Datei serverroot.conf.
- Stoppen Sie alle Server.
- Führen Sie den Befehl pkgrm aus.

#### **Wenn der Benutzer keine Schreibberechtigung für die ServerRoot hat, können die Server nicht mit dem Befehl startconsole gestartet werden (#5008600)**

Für den Zugriff auf bestimmte Server müssen über die Server-Konsole möglicherweise JAR-Dateien in das Verzeichnis ServerRoot heruntergeladen werden. Wenn der Benutzer, der den Befehl startconsole ausführt, nicht über Schreibzugriff für das Verzeichnis ServerRoot verfügt, können die betreffenden Server von der Konsole nicht geöffnet werden.

#### *Umgehung*

Führen Sie entweder den Befehl startconsole als Eigentümer des Verzeichnisses ServerRoot aus oder installieren und konfigurieren Sie die Server-Pakete auf dem Host, auf dem die Server-Konsole ausgeführt wird.

#### **Wenn der Befehl patchrm in einem Cluster auf Patch 115614-19 angewendet wird, wird der Patch nur vom ersten Knoten entfernt (#5035139)**

Wenn der Befehl patchrm in einem Cluster für den Patch mit der ID 115614-19 verwendet wird, wird der Patch nur vom ersten Knoten entfernt. Beim Entfernen des Patches vom zweiten und von weiteren Knoten wird folgende Fehlermeldung angezeigt:

Daten-Backout nicht möglich, da die Binärdatei des sync-Verzeichnisses nicht vorhanden ist. Wenden Sie sich an den Sun-Support.

#### *Umgehung*

Wenn Sie den Patch erfolgreich aus dem ersten Knoten Ihres Clusters entfernt haben und die obige Fehlermeldung ausgegeben wurde, erstellen Sie in ServerRoot/shared/bin folgendermaßen eine symbolische Verknüpfung zum Verzeichnis sync:

# ln -s /usr/ds/v5.2/sbin/sync-directory ServerRoot/shared/bin

Wiederholen Sie dann den Vorgang, um den Patch zu entfernen.

#### **SUNW.dsldap-Zeiger an falschem Speicherort nach dem Verschieben von Paketen (#5035885)**

Wenn die SUNWds\*-Pakete in ein anderes Verzeichnis als das Standardinstallationsverzeichnis verschoben werden, wird der SUNW.dsldap-Zeiger ebenfalls verschoben. Der SUNW.dsldap-Zeiger befindet sich daher nicht im korrekten Verzeichnis. Führen Sie folgenden Befehl aus, um das Verzeichnis zu suchen, das den SUNW.dsldap-Zeiger enthält:

• Für Administration Server 5.2 2005Q1:

\$ ls -d 'pkginfo -r SUNWdsvr'/usr/cluster/lib/rgm/rtreg/

• Für Administration Server 5.2 2004Q2:

\$ ls -d 'pkginfo -r SUNWdsha'/usr/cluster/lib/rgm/rtreg/

#### *Umgehung*

Verschieben Sie SUNWds\*-Pakete nicht.

Wenn Sie die SUNWds\*-Pakete verschoben haben, korrigieren Sie den Speicherort des SUNW.dsldap-Zeigers folgendermaßen:

**1.** Verschieben Sie den SUNW.dsldap-Zeiger in folgendes Verzeichnis:

/usr/cluster/lib/rgm/rtreg

- **2.** Setzen Sie das Zielverzeichnis des SUNW.dsldap-Zeigers auf das vom folgenden Befehl zurückgegebene Verzeichnis:
	- ❍ Für Administration Server 5.2 2005Q1:
	- \$ ls 'pkginfo -r SUNWdsvr'/etc/mps/admin/v5.2/cluster/SUNW.dsldap
	- ❍ Für Administration Server 5.2 2004Q2:
	- \$ ls 'pkginfo -r SUNWdsha'/etc/mps/admin/v5.2/cluster/SUNW.dsldap

#### **Änderungen an den standardmäßigen Indexattributen werden nicht von DS 5.1 auf DS 5.2 migriert (#5037580)**

Änderungen an den standardmäßigen Indexattributen werden nicht migriert, wenn Sie eine Migration von Directory Server 5.1 auf Directory Server 5.2 durchführen.

*Umgehung* Keine

#### **Installation schlägt fehl, wenn die Basis-DN eine Leerstelle enthält (#5040621)**

Wenn die Basis-DN eine Leerstelle (z. B. o=example east) enthält, wird der directoryURL-Eintrag während der Installation für die globalen UserDirectory-Einstellungen inkorrekt geparst. Folglich können die Vorgänge für das userDirectory die Einträge in Benutzer/Gruppe in der Konsole nicht finden.

#### *Umgehung*

Ändern Sie die Wert für die Basis-DN auf eine der folgenden Arten:

- Ändern Sie über die Konsole das nsDirectoryURL-Attribut so, dass es die korrekte Basis-DN widerspiegelt.
- Führen Sie an der Befehlszeile den Befehl ldapmodify für das nsDirectoryURL-Attribut und den Befehl ldapdelete für das nsDirectoryFailoverList-Attribut aus.

#### **slapd startet nicht, nachdem patchadd 115614-10 auf einem Cluster ausgeführt wurde (#5042440)**

Wenn Patch 115614-10 mit dem Befehl patchadd auf einem Cluster installiert wird, kann der slapd-Vorgang nicht neu gestartet werden.

#### *Umgehung*

- **1.** Halten Sie vor dem Anwenden von Patches auf den Cluster den slapd-Vorgang sowie Administration Server an.
- **2.** Wenden Sie Patches auf alle Knoten im Cluster an, ungeachtet dessen, ob ns-slapd erneut aufgerufen wird oder nicht.
- **3.** Wenn dieser Vorgang abgeschlossen ist, rufen Sie den slapd-Vorgang auf.
- **4.** Führen Sie den Befehl directoryserver sync-cds für Administration Server und slapd aus.

#### **Backout schlägt fehl, wenn vorherige Version nicht konfiguriert ist (#6196574)**

Backout schlägt im folgenden Szenario fehl:

- Installieren Sie Directory Server 5.2 2004Q2 und Administration Server 5.2 2004Q2, aber konfigurieren Sie sie nicht.
- Installieren und konfigurieren Sie Directory Server 5.2 2005Q1 und Administration Server 5.2 2005Q1.
- Führen Sie ein Backout von Directory Server 5.2 2005Q1 und Administration Server 5.2 2005Q1 auf Directory Server 5.2 2004Q2 und Administration Server 5.2 2004Q2 durch.

Das Backout schlägt fehl, da die Datei <*ServerRoot*>/admin-serv/upgrade/versions.conf nicht die korrekten Informationen für ein Backout auf Directory Server 5.2 2004Q2 und Administration Server 5.2 2004Q2 enthält.

#### *Umgehung*

Konfigurieren Sie Directory Server 5.2 2004Q2 und Administration Server 5.2 2004Q2, bevor Sie Directory Server 5.2 2005Q1 und Administration Server 5.2 2005Q1 installieren.

#### **Patch 117015-05 kann auf Directory Server 5.2 RTM nicht installiert werden (#6200636)**

Der Lokalisierungspatch 117015-05 kann während der Migration von Directory Server 5.2 RTM auf Directory Server 5.2 2004Q2 nicht installiert werden. Die pkginfo-Dateien im Patch 117015-05 sind mit denen in Directory Server 5.2 RTM bezüglich der Werte für ARCH und VERSION nicht kompatibel.

#### *Umgehung*

Führen Sie vor Anwendung des Lokalisierungspatches die folgenden Schritte durch:

**1.** Suchen Sie auf dem Server, auf dem Directory Server 5.2 RTM ausgeführt wird, für die einzelnen installierten Lokalisierungspakete die jeweiligen pkginfo-Dateien. Beispielsweise könnten sich die Dateien für das japanische Lokalisierungspaket in folgendem Verzeichnis befinden:

/var/sadm/pkg/SUNWjdsvcp/pkginfo

/var/sadm/pkg/SUNWjdsvu/pkginfo

**2.** Ändern Sie in der pkginfo-Datei für jedes installierte Lokalisierungspaket die Werte von ARCH und VERSION in folgende Werte:

 $ARCH = a11$ 

VERSION=5.2,REV=2003.05.23

#### **Wenn Directory Server mit umask 0027 installiert ist, können die Instanzen nicht von nicht-Root-Benutzern verwaltet werden (#6206311)**

Wenn Directory Server mit der Dateimoduserstellungsmaske 0027 installiert ist, können die Directory Server-Instanzen nicht von einem nicht-Root-Benutzer konfiguriert oder verwaltet werden.

#### *Umgehung*

Ändern Sie vor der Installation den Wert für umask zu 0022. Alternativ können Sie die Standardberechtigungen für beliebige von dem Vorgang erstellte Dateien ändern.

#### **migrate5xto52-Skript verursacht, dass nach der Migration eine inkorrekte CSN generiert wird (#6206915)**

Wenn Sie zur Migration von Directory Server 5.1 auf Directory Server 5.2 das migrate5xto52-Skript verwenden, kann es passieren, dass die Replikation irgendwann nach der Migration gestoppt wird. Der Fehler kann Wochen oder Monate nach der Migration auftreten.

#### *Umgehung*

Führen Sie vor Anwendung des Migrationsskripts die folgenden Schritte durch:

- Öffnen Sie die Datei <SERVER\_ROOT>/bin/slapd/admin/bin/migrate5xto52 in einem Texteditor.
- Entfernen Sie die Zeile 1778 oder kommentieren Sie sie aus: \$new52replica->setValues("nsState", @nsState);

#### **migrate5xto52-Skript zerstört replizierte Topologien (#6207013)**

Wenn Sie das Skript migrate5xto52 zum Migrieren einer 32-Bit-Kopie von Directory Server 5.x auf 64-Bit-Directory Server 5.2 2005Q1 verwenden, konvertiert das Skript die Kopiewerte für nsState inkorrekt. Es kann daher notwendig werden, die gesamte replizierte Topologie erneut zu initialisieren.

#### *Umgehung*

Bevor Sie das migrate5xto52-Skript ausführen, sollten Sie die folgenden zwei Zeilen der newLDIFReplica-Perl-Subroutine in der Datei<*ServerRoot*>/bin/slapd/admin/bin/migrate5xto52 auskommentieren:

```
...
if ($replicaType eq $MASTER_OR_MULTIMASTER) {
# my @nsState = $replica->getValues("nsState");
# $new52replica->setValues("nsState", @nsState);
}
...
```
#### **Aktualisierung einer eigenständigen Instanz von Directory Server erfordert die Ausführung des Befehls sync-cds (#6208268)**

Wenn eine eigenständige Instanz von Directory Server 5.2 von 2004Q2 auf 2005Q1 aktualisiert wird, ist es für den Aktualisierungsvorgang erforderlich, dass die Daten im Konfigurations-Directory Server synchronisiert werden. Bevor der Befehl sync-cds ausgeführt wird, sucht Directory Server nach der Datei adm.conf. Wenn der Administration Server nicht konfiguriert ist, ist die Datei nicht vorhanden und der Befehl sync-cds kann nicht ausgeführt werden.

#### *Umgehung*

Erstellen Sie eine adm.conf-Blinddatei, damit der Befehl sync-cds ausgeführt werden kann:

- **1.** Erstellen Sie dazu eine Datei namens <ServerRoot>/admin-serv/config/adm.conf
- **2.** Bearbeiten Sie die Datei so, dass Sie nur die folgende Zeile enthält:

isie: cn=Administration Server, cn=Server Group, cn=<hostname>, ou=<administration\_domain>, o=NetscapeRoot

Hierbei ist <hostname> ein vollqualifizierter Domänenname für den Host, auf dem der Directory Server ausgeführt wird, und <administration\_domain> ist normalerweise der Name der Hostdomäne.

Zum Beispiel:

isie: cn=Administration Server, cn=Server Group, cn=starfish.Ireland.Sun.com, ou=Ireland.Sun.com, o=NetscapeRoot

#### **Einträge mit Passwortablauf können nicht auf ältere Versionen von Directory Server repliziert werden (#6209543)**

Die Attribute pwdChangedTime und usePwdChangedTime sind in Directory Server 5.2 2004Q2 und späteren Versionen definiert. In Directory Server 5.2 2003Q4 und früheren Versionen sind sie hingegen nicht definiert.

Wenn in Directory Server 5.2 2004Q2 oder späteren Versionen ein Eintrag mit Passwortablauf definiert ist, enthält dieser Eintrag die Attribute pwdChangedTime und usePwdChangedTime. Wenn dieser Eintrag an einen Supplier repliziert wird, auf dem Directory Server 5.2 2003Q4 oder eine frühere Version ausgeführt wird, kann der Supplier keine Änderungen verarbeiten, die an diesem Eintrag vorgenommen werden. Da im Schema des Suppliers das Attribut pwdChangedTime fehlt, tritt ein Schemaverletzungsfehler auf.

#### *Umgehung*

Definieren Sie die Attribute pwdChangedTime und usePwdChangedTime in der Datei 00core.ldif für alle Server in der Replikationstopologie, auf denen Directory Server 5.2 2003Q4 oder eine frühere Version ausgeführt wird.

Nehmen Sie dazu für jeden Server folgende Zeilen in die Datei 00core.ldif auf:

```
attributeTypes: ( 1.3.6.1.4.1.42.2.27.8.1.16 NAME 'pwdChangedTime' DESC 'Directory 
Server defined password policy attribute type' SYNTAX 1.3.6.1.4.1.1466.115.121.1.24 
SINGLE-VALUE USAGE directoryOperation X-DS-USE 'internal' X-ORIGIN
'Sun Directory Server' )
attributeTypes: ( 1.3.6.1.4.1.42.2.27.9.1.597 NAME 'usePwdChangedTime' DESC 'Directory 
Server defined attribute type' SYNTAX 1.3.6.1.4.1.1466.115.121.1.15 SINGLE-VALUE 
X-DS-USE 'internal' X-ORIGIN 'Sun Directory Server' )
```
### <span id="page-21-0"></span>Sicherheitsfunktionen

#### **Bindung mit Nulllängen-Passwort wird als anonyme Bindung behandelt (#4703503)**

Wenn Sie für die Bindung an ein Verzeichnis ein Nulllängen-Passwort verwenden, handelt es sich nicht um eine einfache, sondern um eine anonyme Bindung. Anwendungen von Drittherstellern, die Benutzer anhand von Testbindungen authentifizieren, zeigen möglicherweise eine Sicherheitslücke, wenn sie mit diesem Verhalten nicht umgehen können.

#### *Umgehung*

Stellen Sie sicher, dass diese Funktion von Ihren Clientanwendungen erkannt wird.

#### **DNS-Schlüsselwort in ACIs (#4725671)**

Wenn in einer ACI das Schlüsselwort DNS verwendet wird, kann jeder DNS-Administrator durch Änderung eines PTR-Eintrags auf das Verzeichnis zugreifen. Auf diese Weise kann er die von der ACI genehmigten Berechtigungen bereitstellen.

#### *Umgehung*

Verwenden Sie in der ACI das Schlüsselwort IP, um alle IP-Adressen der Domäne anzugeben.

#### **LDAP-Änderungsvorgänge durch SSL schlagen fehl, wenn sie von der Consumer-Kopie an die Master-Kopie verwiesen werden (#4922620)**

ldapmodify-Aktualisierungsvorgänge über SSL schlagen fehl, wenn sie von einer Consumer-Kopie an eine Master-Kopie verwiesen werden.

#### **Fehlermeldung beim Start, wenn passwordisglobalpolicy aktiviert ist (#4964523)**

Wenn das Attribut passwordisglobalpolicy auf beiden Mastern in einer aus 2 Mastern bestehenden Topologie mit Multimaster-Replikationen aktiviert ist, werden trotz vorschriftsmäßiger Funktion folgende nicht zutreffenden Fehlermeldungen generiert:

```
[03/Dec/2003:11:32:54 -0500]ERROR<5897> - Schema - conn=-1 op=-1 msgId =-1 - User 
error: Entry "cn=Password Policy,cn=config", attribute "passwordisglobalpolicy" 
is not allowed
[03/Dec/2003:11:32:54 -0500] - Sun-ONE-Directory/5.2 B2003.143.0020 (64-bit) 
starting up
```
#### *Umgehung* Ignorieren Sie die nicht zutreffenden Fehlermeldungen.

#### **In einzelnen Passwortrichtlinien werden ungültige Werte für passwordMinLength akzeptiert (#4969034)**

Das Attribut passwordMinLength ist in einzelnen Passwortrichtlinien 2-512 Zeichen lang. Bei der Konfiguration einer einzelnen Passwortrichtlinie werden jedoch auch Werte außerhalb dieses Bereichs akzeptiert.

#### *Umgehung*

Konfigurieren Sie einzelne Passwortrichtlinien mit einem Wert von 2-512 Zeichen für das Attribut passwordMinLength.

#### **GSSAPI stürzt auf Solaris 10 ab, wenn Kerberos verwendet wird (#6184559)**

Wenn Directory Server zur Verwendung mit der SASL-Authentifizierung auf Solaris 10 Build 69 konfiguriert ist und Sie eine Authentifizierung mit Kerberos über GSSAPI durchführen, erfolgt ein Speicherauszug des Verzeichniskerns.

#### *Umgehung*

Für 64-Bit-Server auf Solaris 10-Rechnern sollten Sie die Bibliothek smartheap vorausladen, wenn Sie den slapd-Daemon starten. Ändern Sie zum Vorausladen der Bibliothek smartheap folgendermaßen das start-slapd-Skript unter einer ldap-Instanz:

```
cd /local2/ds52.ja/bin/slapd/server
[ -x ./64/ns-slapd ] && [ "'/bin/isainfo -b 2> /dev/null'" = 64 ] && cd ./64 \
LD_PRELOAD=<server-root>/lib/sparcv9/libsmartheap_smp64.so ./ns-slapd -D \
<server-instance> -i <server-instance>/logs/pid "$@"
```
#### Zum Beispiel:

```
cd /local2/ds52.ja/bin/slapd/server
[-x \cdot 64/ns-sland] && [ "'/bin/isainfo -b 2> /dev/null'" = 64 ] && cd ./64 \
LD_PRELOAD=/local2/ds52.ja/lib/sparcv9/libsmartheap_smp64.so ./ns-slapd -D \
/local2/ds52.ja/slapd-shaguar -i /local2/ds52.ja/slapd-shaguar/logs/pid "$@"
```
## <span id="page-23-0"></span>**Replikation**

#### **Aktualisierungen am Retro-Änderungsprotokoll auf einem Master-Server können verloren gehen (#2121137/6178461)**

Wenn ein Master-Server abstürzt, können die Änderungen verloren gehen, die auf diesem Server am Retro-Änderungsprotokoll vorgenommen wurden.

#### *Umgehung*

Vermeiden Sie es, das Retro-Änderungsprotokoll auf einem Master-Server zu verwenden. Verwenden Sie stattdessen das Retro-Änderungsprotokoll auf dem Consumer-Server. Wenn Sie ein Failover des Retro-Änderungsprotokolls implementieren, sollten Sie sicherstellen, dass mindestens zwei Consumer-Server vorhanden sind, auf denen das Retro-Änderungsprotokoll aktiviert ist.

#### **Hinzufügen von Einträgen mit objectClass=nsTomstone kann zum Fehlschlagen der Replikation führen (#2122375/5021269)**

Durch das Hinzufügen eines Eintrag mit objectClass=nstombstone kann es zum Fehlschlag der Replikation kommen

#### *Umgehung*

Vermeiden Sie das Hinzufügen von Einträgen mit objectClass=nstombstone.

#### **Bei der Erstellung einer Verbraucherdatenbank können lokale Schemaänderungen überschrieben werden (#4537230)**

Zum Abrufen des Replikationsstatus benötigen die Replikationsüberwachungsprogramme Lesezugriff auf cn=config. Berücksichtigen Sie dies, wenn Sie die Replikation über SSL konfigurieren.

Die Schemadatei 11rfc2307.ldif wurde in Directory Server 5.2 an rfc2307 angepasst. Wenn zwischen Servern der Version 5.2 und Servern der Version 5.1 eine Replikation stattfinden soll, muss das rfc2307-Schema auf den Servern der Version 5.1 korrigiert werden, damit die Replikation funktioniert.

#### *Umgehung*

Gehen Sie folgendermaßen vor, damit die Replikation zwischen Directory Server 5.2 und Directory Server 5.1 funktioniert:

• Entfernen Sie bei Zip-Installationen die Datei 10rfc2307.1dif aus dem Schemaverzeichnis der Version 5.1 und kopieren Sie die Datei 5.2 11rfc2307.ldif in das Schemaverzeichnis der Version 5.1. (In Directory Server Solaris-Paketen der Version 5.1 ist diese Änderung bereits enthalten.)

• Kopieren Sie die folgenden Dateien aus dem Schemaverzeichnis der Version 5.2 in das Schemaverzeichnis der Version 5.1. Die alten Versionen dieser Dateien werden dabei ersetzt:

```
11rfc2307.ldif, 50ns-msg.ldif, 30ns-common.ldif, 50ns-directory.ldif, 
50ns-mail.ldif, 50ns-mlm.ldif, 50ns-admin.ldif, 50ns-certificate.ldif, 
50ns-netshare.ldif, 50ns-legacy.ldif und 20subscriber.ldif.
```
- Starten Sie Directory Server 5.1-Server neu.
- Setzen Sie das Attribut nsslapd-schema-repl-useronly auf dem Directory Server 5.2-Server unter cn=config auf on.
- Konfigurieren Sie die Replikation auf beiden Servern.
- Initialisieren Sie die Replikate.

Im Zuge der Schemasynchronisierung kann es nun passieren, dass bestimmte Schemaattribute zwischen den Servern repliziert werden. Dies führt jedoch zu keinen Problemen. Die einzelnen Schemaänderungen sind in den **Installationshinweise** beschrieben.

#### **Replikationsüberwachungsprogramme unterstützen keine LDAP-URLs, die unmittelbare IPv6-Adressen enthalten (#4702476)**

Die Replikationsüberwachungsprogramme entrycmp, insync und repldisc unterstützen keine LDAP-URLs mit unmittelbaren IPv6-Adressen.

*Umgehung* Keine

#### **Multimaster-Replikation über SSL mittels zertifikatbasierter Clientauthentifizierung funktioniert nicht, wenn zuvor einfache Authentifizierung über SSL erfolgte (#4727672)**

Wenn die Replikation in einem Multimaster-Replikationsszenarium mittels einfacher Authentifizierung über SSL erfolgt, kann die Replikation zwischen den gleichen Servern nicht über SSL (mittels zertifikatsbasierter Clientauthentifizierung) erfolgen.

#### *Umgehung*

Wenn Sie die Replikation über SSL (mittels zertifikatbasierter Clientauthentifizierung) ermöglichen möchten, müssen Sie mindestens einen der Server neu starten.

#### **Nach Abbruch einer Gesamtaktualisierung kann die Gesamtaktualisierung nicht erneut gestartet werden oder die Replikation für Suffix kann nicht erneut aktualisiert werden (#4741320)**

Wenn eine laufende Gesamtaktualisierung abgebrochen wurde, kann keine andere Gesamtaktualisierung gestartet werden und die Replikation für das Suffix kann nicht erneut aktiviert werden.

#### *Umgehung* Brechen Sie keine laufende Gesamtaktualisierung ab.

#### **Meldungen über Replikationsverzögerungen in Verbindung mit dem Befehl insync und der Teilreplikation (#4856286)**

Das Befehlszeilenprogramm insync erkennt keine Teilreplikationen. Wenn die Teilreplikation konfiguriert ist, können nicht zutreffende Meldungen über Replikationsverzögerungen ausgegeben werden.

*Umgehung* Keine

#### **Schemaänderungen werden in stufenweisen Aktualisierungen nicht repliziert (#4868960)**

Wenn Sie das Schema modifizieren und keine weiteren nicht schemabezogenen Modifizierungen vornehmen, werden die von Ihnen vorgenommenen Schemamodifizierungen nicht sofort repliziert.

*Umgehung*

Warten Sie fünf Minuten, bis die Schemaänderungen repliziert sind, oder erzwingen Sie die Replikation mit der Option Aktualisierungen senden in der Directory Server-Konsole.

#### **Geplante Replikation kann sprunghaftes Replikationsverhalten hervorrufen (#4999132)**

Geplante Replikation kann sprunghaftes Replikationsverhalten hervorrufen.

*Umgehung*

Vermeiden Sie die Verwendung der geplanten Replikation. Konfigurieren Sie die Replikation stets synchron.

#### **Fehler in Multimaster-Replikation, wenn nsslapd-lastmod-Attribut auf OFF gesetzt ist (#5010186)**

Das nsslapd-lastmod-Attribut gibt an, ob Directory Server die Änderungsattribute für Directory Server-Einträge verwaltet. Wenn dieses Attribut auf OFF gesetzt ist, treten in der Multimaster-Replikation Fehler auf.

*Umgehung*

Bei Verwendung der Multimaster-Replikation sollten Sie das nsslapd-lastmod-Attribut auf ON belassen.

#### **Während der Replikation wird häufig eine Fehlermeldung in das Fehlerprotokoll geschrieben (#5029597)**

Die folgende Fehlermeldung kann während der Replikation häufig in das Fehlerprotokoll geschrieben werden:

[09/Apr/2004:06:47:45 +0200] - INFORMATION - conn=-1 op=-1 msgId=-1 csngen\_adjust\_time: remote offset now 33266 sec

Diese Fehlermeldung vergrößert die Fehlerprotokolldatei unnötig.

*Umgehung* Ignorieren Sie die Fehlermeldung.

#### **Synchronisierung für passwordExpirationTime-Attribut geht nach der ersten Passwortablaufwarnung verloren (#5102180)**

Das passwordExpirationTime-Attribut wird auf dem Master-Server zurückgesetzt, wenn der Consumer die erste Warnung zum Ablaufen des Passworts erhält. Dieses Attribut wird auf dem Consumer nicht zurückgesetzt und ist daher nach der ersten Passwortablaufwarnung nicht mehr synchron.

*Umgehung* Keine.

### <span id="page-26-0"></span>Konformität

#### **DN-Normalisierungscode behandelt Attribute, die die Groß-/Kleinschreibung beachten, nicht richtig (#4933500)**

Der DN-Normalisierungscode drückt Attributnamen in Kleinbuchstaben aus. Außerdem beachtet der DN-Normalisierungscode die Attributsyntax und die zugehörige Zuordnungsregel nicht.

*Umgehung* Keine

### <span id="page-26-1"></span>Directory Server-Konsole

#### **Interne Suche verursacht, dass die Directory Server-Konsole eine gelbe Warnflagge anzeigt (#2113362/4983539)**

In einigen Suchkontexten wird eine gelbe Warnflagge angezeigt. Die gelbe Flagge gibt an, dass der interne Suchmechanismus von Directory Server ein Problem mit dem Grenzwert/dem Sortieren der IDs festgestellt hat. Diese Flagge stellt kein Problem dar.

*Umgehung*

Sie können die Flagge entweder ignorieren oder einen Index zum Durchsuchen (VLV-Index) erstellen, um das Anzeigen der Flagge zu unterdrücken.

#### **Konsole unterstützt keine Passwörter, die einen Doppelpunkt enthalten (#4535932)**

Passwörter, die einen Doppelpunkt (:) enthalten, werden von der Konsole nicht unterstützt.

*Umgehung* Verwenden Sie in Passwörtern keinen Doppelpunkt.

#### **Konsole bietet keine Unterstützung für Verwaltung externer Sicherheitsgeräte (#4795512)**

Die Konsole kann keine externen Sicherheitsgeräte wie das Sun Crypto Accelerator 1000 Board verwalten.

*Umgehung*

Verwalten Sie externe Sicherheitsgeräte über die Befehlszeile.

#### **Falsche Sortierung deutscher Einträge in Directory Server-Konsole (#4889951)**

In der Directory Server-Konsole werden bestimmte deutsche Zeichen falsch sortiert. Zum Beispiel:

- "ä" kommt nach "a"
- $\alpha$ " kommt nach  $\alpha$ u"

*Umgehung* Keine.

#### **Bei Neustart von der Konsole übernimmt slapd-Daemon den Administration Server-Port (#5002054)**

Wenn der slapd-Daemon von der Konsole neu gestartet wird, kann es passieren, dass er den Administration Server-Port übernimmt und verhindert, dass Administration Server von der Konsole neu gestartet werden kann.

#### *Umgehung*

Starten Sie den slapd-Daemon von der Befehlszeile aus neu.

#### **Zugriffs-, Fehler- und Audit-Protokolle auf der Directory Server-Konsole für Clusterknoten können nicht durchsucht werden (#5044629)**

Für einen Directory Server-Clusterknoten (aktiv oder inaktiv) sind in der Directory Server-Konsole die Schaltflächen zum Durchsuchen grau dargestellt.

#### *Umgehung*

Vergewissern Sie sich, dass Sie die Konsole im aktiven Clusterknoten ausführen, und verwenden Sie den Namen des Knotens (nicht den Namen des logischen Hosts), um eine Verbindung mit Administration Server herzustellen.

#### **Für nicht englische Sprachen ist der Pfad der Hilfedatei im Dialogfeld für die Anmeldung an Directory Server inkorrekt (#5046970)**

Der Pfad zur .htm -Hilfe-Datei des Anmelde-Dialogfelds von Directory Server wird in nicht englischen Sprachen nicht richtig angezeigt: Beispielsweise lautet der inkorrekte Pfad für Koreanisch folgendermaßen: manual/ko/console/help/help/login.htm

#### *Umgehung*

Ändern Sie den Pfad der .htm-Hilfedateien wie folgt. In diesem Beispiel wird das koreanische Gebietsschema verwendet:

- **1.** Schließen Sie die Directory Server-Konsole.
- **2.** Wechseln Sie zum Verzeichnis /usr/sadm/mps/console/v5.2/java.
- **3.** Extrahieren Sie die Datei mcc52 ko.jar mithilfe des Befehls jar xvf mcc52 ko.jar.
- 4. Entfernen Sie die Datei mcc52 ko.jar.
- **5.** Öffnen Sie die folgende Datei in einem Texteditor: com/netscape/management/client/console/console\_ko.properties
- **6.** Ändern Sie den Pfad von

login-help=manual/ko/console/help/help/login.htm

zu

login-help=manual/ko/console/help/login.htm

- **7.** Erstellen Sie die JAR-Datei mcc52\_ko.jar META-INF/\* com/\* mithilfe des Befehls jar cvf mcc52\_ko.jar META-INF/\* com/\* neu.
- **8.** Rufen Sie die Directory Server-Konsole erneut auf.

#### **Konsolenfehler beim Ändern des Directory Manager-Passworts, wenn Passwortrichtlinie definiert ist (#5109510)**

Damit die Konsole als Directory Manager verwendet werden kann, verfügt der Konfigurations-Directory Server über eine Kopie des Directory-Manager-Passworts, die als Wert des userPassword-Attributs für den Eintrag mit der folgenden DN vorliegt:

cn=slapd-<serverID>, cn=Sun Java(TM) System Directory Server, cn=Server Group, cn=<fullyQualifiedHostName>, ou=<adminDomain>, o=NetscapeRoot

Wenn Sie eine Passwortrichtlinie für o=NetscapeRoot definieren, die auf diesen Eintrag zutrifft, ändern Sie das Directory-Manager-Passwort über die Konsole. Das neue Passwort muss die Passwortrichtlinie einhalten, die für den Eintrag gilt.

Um dem Directory-Manager Zugriff zu erteilen, für den kein Passwort erforderlich ist, erstellen Sie eine völlig permissive Passwortrichtlinie und wenden Sie sie auf den Eintrag an, unter dem die Kopie des Directory-Manager-Passworts gespeichert ist.

#### LDIF-Dateien, die über die Registerkarte "Aufgaben" auf der Konsole exportiert wurden, enthalten **zusätzlich unnötige Informationen zum Sichern (#6197903)**

Dieses Problem betrifft LDIF-Dateien, die in der Konsole über die Schaltfläche Export in LDIF auf der Registerkarte "Aufgaben" exportiert wurden. Wenn ein Server als Supplier oder Hub konfiguriert ist, werden in einer exportierten LDIF-Datei Replikationsinformationen zum Initialisieren von Consumers gesammelt. Die exportierte LDIF-Datei kann nicht in Verbindung mit der Schaltfläche Von LDIF importieren auf der Registerkarte "Aufgaben" der Konsole verwendet werden.

#### *Umgehung*

Wählen Sie eine der folgenden Lösungen:

- Lösung 1: Exportieren Sie die LDIF-Datei für ein Suffix unter Verwendung des Befehls Objekt/Export aus dem Konsolenmenü. Stellen Sie sicher, dass im Dialogfeld Suffix exportieren das Kontrollkästchen Replikationsinformationen exportieren deaktiviert ist. Die resultierende LDIF-Datei kann in Verbindung mit der Schaltfläche Von LDIF importieren auf der Registerkarte Aufgaben und mit dem Befehl Objekt/Initialisieren im Konsolenmenü verwendet werden.
- Lösung 2: Exportieren Sie die LDIF-Datei ohne zusätzliche Informationen, indem Sie den Befehl db2ldif verwenden.
- Lösung 3: Importieren Sie die LDIF-Datei für ein Suffix unter Verwendung des Befehls Objekt/Initialisieren aus dem Konsolenmenü. Dieser Befehl behandelt LDIF-Dateien mit und ohne Replikationsinformationen korrekt. Beachten Sie, dass Sie zum Initialisieren des Inhalts eines Suffixes eine LDIF-Datei mit Replikationsinformationen benötigen.

**Die Indexsuche in der Server-Konsolenhilfe funktioniert nicht für traditionelles Chinesisch (zh\_TW) (#6205531)**

## <span id="page-29-0"></span>Core-Server

#### **Der Server stürzt ab, wenn er während eines Export-, Sicherungs-, Wiederherstellungs- oder Indizierungsvorgangs angehalten wird (#2121645/4678334)**

Durch das Anhalten des Servers während eines Export-, Sicherungs-, Wiederherstellungsoder Indizierungsvorgangs kommt es möglicherweise zum Absturz.

#### Back-End-Instanzen namens "Default" funktionieren nicht (#2122630/4966365)

Back-End-Instanzen bzw. Datenbanken namens "Default" funktionieren nicht.

*Umgehung*

Vermeiden Sie es, "Default" als Namen für eine Datenbank zu verwenden.

#### **Durch die Installation von Paketen mit 64 Bit wird die Directory Server-Datenbank mit 32 Bit gesperrt (#4786900)**

#### **Die Datenbank ist nicht verfügbar, wenn während des Importvorgangs nicht auf die LDIF-Datei zugegriffen werden kann (#4884530)**

Wenn für einen Onlineimportvorgang eine Datei angegeben wird, die nicht existiert, wird die vorhandene Datenbank vom Server trotzdem gelöscht.

#### **Durch das Löschen des Subtyp-Wertes eines Attributs werden sämtliche Attributwerte gelöscht (#4914303)**

Wenn Sie einen Eintrag mit einem Attribut erstellen, das beispielsweise drei Werte aufweist, von denen einer mit einem Subtyp-Tag versehen ist, und Sie dann das Attribut mit dem Subtyp-Tag löschen, werden sämtliche diesem Attribut zugehörigen Werte gelöscht.

#### Wenn die Konfiguration von Indizes mit nsMatchingRule erfolgt, wird von "db2ldif" und "ldif2db" **eine Warnung hinsichtlich einer unbekannten Indexregel ausgegeben. Dies bedeutet, dass die entsprechende Regel nicht im Index enthalten ist (#4995127)**

#### *Umgehung*

Verwenden Sie db2ldif.pl und ldif2db.pl anstelle von db2ldif und ldif2db, da bei deren Verwendung keine Warnung hinsichtlich einer unbekannten Indexregel ausgegeben und außerdem der Index mit der entsprechenden Regel erstellt wird.

#### **Konfigurationsattribute tcp\_keepalive\_interval und tcp\_ip\_abort\_interval können nicht für Timeout verwendet werden (#5087249)**

Die Konfigurationsattribute tcp\_keepalive\_interval und tcp\_ip\_abort\_interval können nicht zum Schließen untätiger Verbindungen auf Directory Server verwendet werden.

#### *Umgehung*

Verwenden Sie zum Schließen untätiger Verbindungen das Konfigurationsattribut nsslapd-idletimeout.

## <span id="page-31-0"></span>Directory Server-Plugins

**Wenn das Pass-through-Authentifizierungs-(PTA-)Plugin erkennt, dass ein Suffix für die Pass-through-Authentifizierung lokal auf dem Computer vorhanden ist, wird das Plugin nicht automatisch deaktiviert (#4938821)**

**Wenn die Werte des Eingabeattributs der Plugin-Konfiguration in dse.ldif mit zusätzlichen Leerzeichen enden, kann Directory Server entweder nicht gestartet werden oder weist unerwartetes Verhalten auf (#4986088)**

#### **Plugin-Funktion nach Vorgängen wird nicht aufgerufen, wenn Suchvorgang an nicht vorhandenen Basis-DNs durchgeführt wird (#5032637)**

Die Plugin-Funktion nach Vorgängen für Suchvorgänge wird nicht aufgerufen, wenn die Suche an einer nicht vorhandenen Basis-DN durchgeführt wird. Dies stimmt nicht mit der Beschreibung überein, die für Plugins nach Vorgängen unter "Extending Client Request Handling" im *Directory Server Plugin-Entwicklerhandbuch* angegeben wird.

*Umgehung* Keine

#### **Fehlermeldung, wenn ACL-Plugin Attributwert nicht normalisieren kann (#5089207)**

Das ACL-Plugin normalisiert Attributwerte, um sie mit in den ACL-Regeln enthaltenen DN-Werten vergleichen zu können. Wenn ein Attributwert keine DN ist, wird eine Fehlermeldung protokolliert.

*Umgehung* Ignorieren Sie die Fehlermeldung.

Wenn mit Konfigurations-Directory Server zwei Directory Server-Instanzen, DS1 und DS2, installiert wurden, und Sie zu einem späteren Zeitpunkt die

o=NetscapeRoot-Konfigurationsinformationen auf DS2 replizieren, anstatt die automatische Deaktivierung durchführen zu lassen, verweist das PTA-Plugin bei allen für o=NetscapeRoot relevanten Suchvorgängen weiterhin auf DS1, obwohl die Informationen zwischenzeitlich lokal vorhanden sind.

### <span id="page-32-0"></span>**Sonstiges**

#### **Maximalgröße der Transaktionsprotokolldatei kann nicht geändert werden (#4523783)**

Wenn Sie die Maximalgröße der Transaktionsprotokolldatei ändern, während das Datenbankverzeichnis Protokolldateien enthält, wird die neue Größe nicht berücksichtigt.

*Umgehung* Keine.

#### **Statistiken für SNMP-Subagents (#4529542)**

Auf UNIX-Plattformen werden Statistiken nur für den zuletzt gestarteten SNMP-Subagent erstellt. Das bedeutet, dass Sie mit SNMP jeweils nur eine Directory Server-Instanz überwachen können.

#### **Wenn in internationalen Subzeichenfolgen nach Zeichen ohne Akzent gesucht wird, werden nur Zeichen ohne Akzent zurückgegeben (#4955638)**

Anstatt das Zeichen mit Akzent *und* alle seine zugehörigen Varianten mit Akzent zurückzugeben, was logisch wäre, wird bei einer Suche nach Zeichen ohne Akzent lediglich das fragliche Zeichen ohne Akzent zurückgegeben. Bei der Suche nach einem Zeichen ohne Akzent wird nicht nur dieses Zeichen, sondern es werden auch alle anderen Varianten zurückgegeben.

#### **In bestimmten Fehlermeldungen wird auf ein Handbuch mit Datenbankfehlern verwiesen, das nicht existiert (#4979319)**

#### **chown/chgroup fehlt, wenn eine Instanz von Directory Server von einem anderen Benutzer erstellt wird (#4995286)**

Wenn Directory Server und Administration Server installiert und für die Ausführung als "root" konfiguriert wurden und die Konsole zur Erstellung einer weiteren Instanz von Directory Server verwendet wird und Sie dabei angeben, dass die Ausführung nicht als Benutzer "root" erfolgen soll, wird diese Instanz erfolgreich erstellt. Einige der Dateien, die dieser Instanz zugehörig sind, befinden sich jedoch nicht im Besitz desselben Benutzers.

#### *Umgehung*

Geben Sie für die Dateien und Verzeichnisse manuell einen anderen Eigentümer an.

#### **Verkettetes Suffix mit IPv6-Adresse kann nicht über die Konsole erstellt werden (#5019414)**

Wenn Sie ein neues verkettetes Suffix mit IPv6-Adresse über das Fenster Neues Vorwärtsverkettungs-Suffix der Konsole erstellen, wird das Popup-Fenster Verbindungsparameter werden getestet nicht automatisch geschlossen und die Gültigkeit der IPv6-Adresse wird nicht getestet. Die lokale Konfiguration des verketteten Suffixes ist somit zwar erfolgreich, die Gültigkeit der IPv6-Adresse ist jedoch nicht garantiert. *Umgehung*

Verwenden Sie bei der Konfiguration eines verketteten Suffixes mit IPv6-Adresse NICHT die Option Verbindung testen.

#### **Standardmäßige Anzahl der Dateibeschreibungen beträgt 1024 für Directory Server auf Linux RH3.0 (#5101775)**

Für Directory Server auf Linux RH3.0 beträgt die standardmäßige Anzahl der Dateibeschreibungen 1024. Dieser Wert kann nicht global geändert werden, sondern vom Benutzer "root" nur für jeweils eine Sitzung.

Um die standardmäßige Anzahl der Dateibeschreibungen zu ändern, werden Sie Benutzer "root" und ändern Sie den Wert, bevor Sie den Server starten.

*Umgehung* Keine

**Wenn die ldapsearch sizelimit-Option in einem verketteten Suffix aktiviert wird, wird eine Fehlermeldung ausgegeben, und die Anzahl der Zugriffe auf Einträge wird falsch angegeben (#5029026)**

### Befehlszeilenprogramme

**Für die folgenden Befehle müssen absolute Pfade angegeben werden: db2bak, db2bak.pl, bak2db und bak2db.pl (#4897068)**

#### **Befehl db2ldif erstellt eine Ausgabedatei in einem falschen Verzeichnis (#5029598)**

Der Befehl db2ldif erstellt LDIF-Ausgabedateien in einem falschen Standardverzeichnis, wenn nur der Dateiname angegeben wird. Der Befehl db2ldif sollte LDIF-Ausgabedateien im folgenden Verzeichnis erstellen:

/ServerRoot/slapd-server/ldif

*Umgehung* Geben Sie den absoluten Pfad des Dateinamens der LDIF-Ausgabedatei an.

#### **Befehl mmldif stürzt ab (#6205803)**

Wenn der Befehl mmldif verwendet wird, stürzt er ab.

*Umgehung* Keine

# Dateien für Neuverteilung

Sun Java System Directory Server 5.2 2005Q1 enthält keine Dateien, die erneut verteilt werden könnten.

## <span id="page-34-0"></span>Problemmeldungen und Feedback

Wenn Sie mit Sun Java System Directory Server Probleme haben, wenden Sie sich an die Kundenunterstützung von Sun. Dazu stehen Ihnen folgende Möglichkeiten zur Verfügung:

• Sun-Softwaresupport unter: <http://www.sun.com/service/sunone/software>

Auf dieser Website finden Sie Verknüpfungen zum Online Support Center, zum ProductTracker und auch zu Wartungsprogrammen und Kontaktinformationen für die Kundenunterstützung.

• Die SunSolve-Support-Website unter <http://sunsolve.sun.com>

Auf dieser Website finden Sie Patches, Support-Dokumente, Sicherheitsinformationen sowie das Sun System Handbook.

• Die auf Ihrem Wartungsvertrag angegebene Telefonnummer.

Damit wir Sie optimal beraten können, halten Sie bitte die folgenden Informationen bereit, wenn Sie sich an die Kundenunterstützung wenden:

- Beschreibung des Problems, einschließlich der Situation, in der das Problem auftrat, sowie seine Auswirkungen auf Ihre Arbeit.
- Rechnertyp, Betriebssystem- und Produktversion, einschließlich sämtlicher Patches und anderer Software, die mit dem Problem in Zusammenhang stehen könnten.
- Zur Nachvollziehung des Problems eine ausführliche Beschreibung der einzelnen Schritte und Vorgehensweisen, die zu dem Problem geführt haben.
- Sämtliche Fehlerprotokolle oder Kernspeicherauszüge.

Außerdem können Sie sich bei folgenden Interessengruppen anmelden, bei denen Sun Java System Directory Server-Themen erörtert werden:

<http://swforum.sun.com>

### Kommentare sind willkommen

Sun möchte seine Dokumentation laufend verbessern. Ihre Kommentare und Vorschläge sind daher immer willkommen. Verwenden Sie das webbasierte Formular, um uns Ihr Feedback mitzuteilen:

<http://www.sun.com/hwdocs/feedback>

Tragen Sie den vollständigen Titel der Dokumentation und die vollständige Teilenummer in die entsprechenden Felder ein. Sie finden die Teilenummer auf der Titelseite des Buchs oder oben auf dem Dokument. Dabei handelt es sich in der Regel um eine sieben- oder neunstellige Nummer. Die Teilenummer dieser Directory Server 5.2-Versionshinweise lautet beispielsweise 819-2004.

## <span id="page-35-0"></span>Weitere Informationen über Sun

Nützliche Informationen über Sun Java System finden Sie unter den folgenden Internet-Adressen:

- Sun Java System-Dokumentation <http://docs.sun.com/db/prod/entsys.05q1>
- Java Enterprise System Software Services <http://www.sun.com/service/products/software/javaenterprisesystem>
- Sun Java System-Softwareprodukte und -dienste <http://www.sun.com/software>
- Sun Java System-Support und -Knowledge Base <http://sunsolve.sun.com>
- Sun-Support und -Schulungen <http://www.sun.com/supportraining>
- Sun Java System-Beratung und professionelle Dienste <http://www.sun.com/service/products/software/javaenterprisesystem>
- Informationen für Sun-Entwickler <http://developers.sun.com>
- Sun-Supportdienste für Entwickler <http://www.sun.com/developers/support>
- Sun-Softwaredatenblätter <http://wwws.sun.com/software>
- Directory Server Certified Engineer Training Program [http://training.sun.com/US/certification/middleware/dir\\_server.html](http://training.sun.com/US/certification/middleware/dir_server.html)

Copyright © 2005 Sun Microsystems, Inc. Alle Rechte vorbehalten.

Sun Microsystems, Inc., hat Rechte in Bezug auf geistiges Eigentum an der Technologie, die in dem in diesem Dokument beschriebenen Produkt enthalten ist. Diese Urherberrechte können insbesondere und ohne Einschränkungen eines oder mehrere der unter <http://www.sun.com/patents> aufgelisteten US-Patente und weitere Patente oder angemeldete Patente in den USA und anderen Ländern einschließen.

SUN URHEBERRECHTLICH/VERTRAULICH.

Rechte der US-Regierung – Kommerzielle Software. Regierungsbenutzer unterliegen der standardmäßigen Lizenzvereinbarung von Sun Microsystems, Inc. sowie den anwendbaren Bestimmungen der FAR und ihrer Zusätze.

Die Verwendung unterliegt Lizenzbestimmungen.

Diese Ausgabe kann von Drittanbietern entwickelte Bestandteile enthalten.

Teile davon leiten sich möglicherweise aus den Berkeley BSD-Systemen ab und sind lizenziert von der University of California.

Sun, Sun Microsystems, das Sun-Logo, Java und Solaris sind Marken oder eingetragene Marken von Sun Microsystems, Inc. in den USA und anderen Ländern. Alle SPARC-Warenzeichen werden unter Lizenz verwendet und sind Warenzeichen oder eingetragene Warenzeichen von SPARC International, Inc., in den USA und anderen Ländern.

Weitere Informationen über Sun